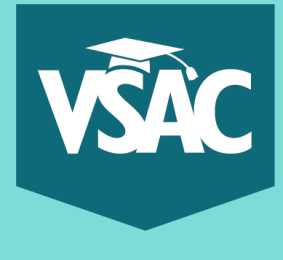

# **How to Create a MyVSAC Account**

Navigate to vsac.org and click on "MyVSAC" at the top of the page

**MyVSAC** 

#### Click "Register Now" under **New to MyVSAC Login to MyVSAC Need Help? New to MyVSAC Login issues** MyVSAC Username (Email) If you don't already have a MyVSAC account, register now to: I forgot my username. . apply for a grant, scholarship, or loan Forgot your username? I forgot my password.  $\bullet$  cosign a loan MyVSAC Password · access your existing loan or grant **Making payments** information Learn more about your payment options. Forgot your password? **Register Now Additional help** Log in Are you a new school user? View our Frequently Asked Questions. Authorized Payer Login Register your institution for School Online Services. **Register Institution**

Fill in the details in each field and click "Register"

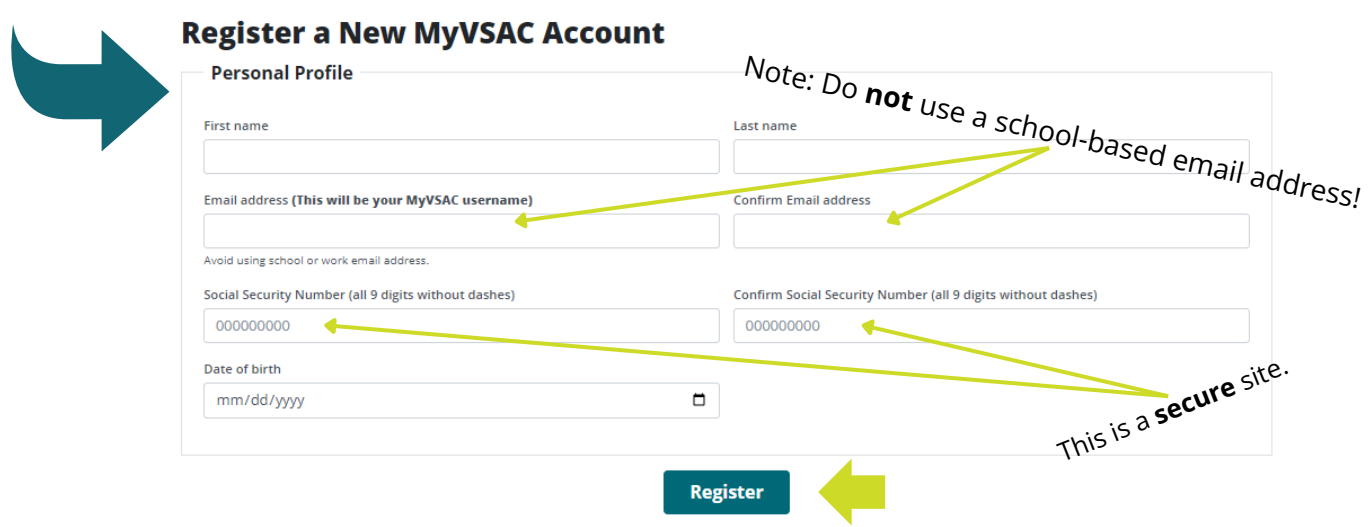

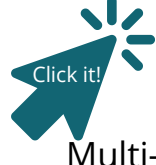

### **You're not done yet!**

Check your email for an activation link, it will be from INFO@vsac.org Click the link to create your password, security question, and set up Multi-Factor Authentication (MFA); a required, added layer of security to your account.

# Get More Help:

*Turn Over*

Online at https://www.vsac.org/faqs/myvsac-account-access By Phone at (833) 819-0087

#### Create a password and security question

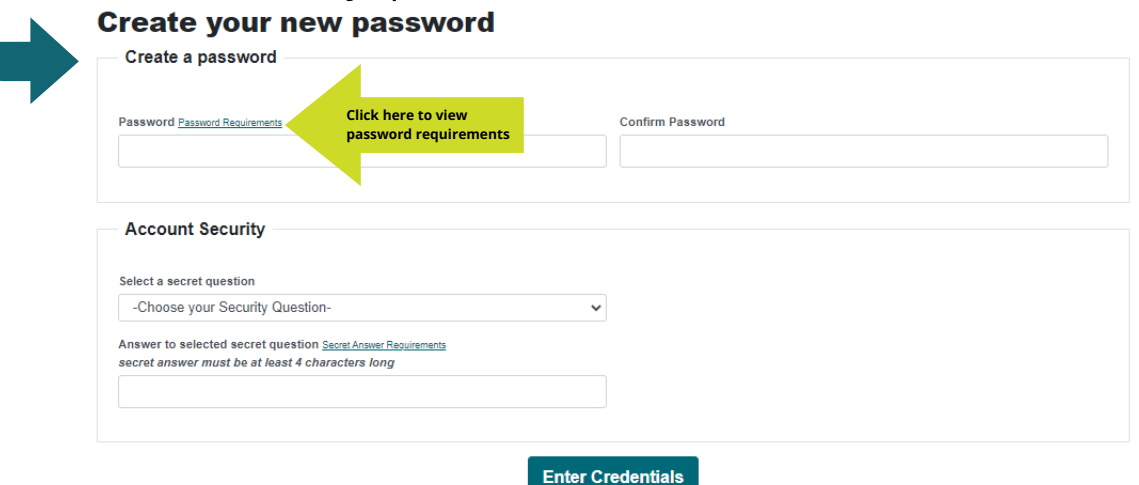

Proceed to Login and enter your email and password, then

Review and Accept the Terms and Conditions

**Accept Decline to Continue**

You will be prompted to set up MFA when you log in the first time. Choose at least one of the three options for verification: Google Authenticator, OKTA Verify, or using a text or phone number.

*Tips:*

- *If you use Google Authenticator or OKTA Verify, download the app before scanning the QR code.*
- *Authenticator apps work over Wi-Fi.*
- *You can select to use a phone number to verify. If it is a landline, you can select to receive the code as a voice call.*
- *Only one form of MFA is required. Once you set one up, the text on the Set-Up Security Methods page reads "Set up later". This does not mean the set up was unsuccessful. You can click "Set up later" to progress into MyVSAC.*

\*Each time you log into MyVSAC, you will be prompted to verify yourself using the MFA option you selected.

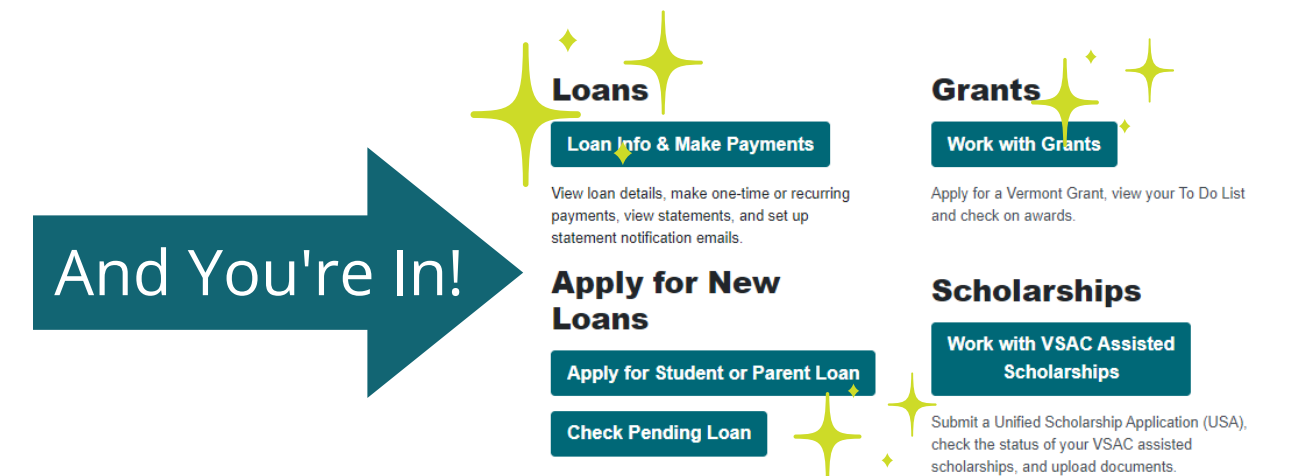

## Get More Help:

Online at https://www.vsac.org/faqs/myvsac-account-access By Phone at (833) 819-0087